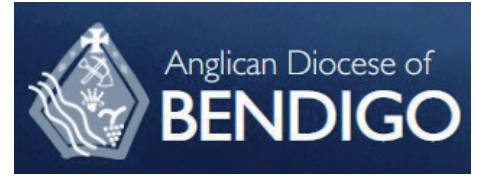

## **2. Safe Ministry Training Online**

*suleM*communities

Email

Complete purchase to start learning

Last name

Last nam

## **Signing up as a learner**

1. Use the hyperlink in your registration confirmation email to access the sign in page of the online course.

Thank you for your Online Course Registration. We have finished processing your Online Course [Order #CSC129] (July 12, 2022)

Anglican Diocese of

**Bendigo Safe** 

 $(100% of f)$ 

Total

**Ministry Training** 

Coupon: Bendigo - Bendigo North

Need help placing your order? Contact us

\$35 AUD

 $-$ \$35 AUD

\$0 AUD

The hyperlink will take you to:

**'Complete purchase to start learning'** *NB: Purchase price will be \$0 as it has already been paid!*

- 2. Complete your purchase by entering
	- your personal email address
	- your full name

and then click **Complete purchase**.

- 3. Enter a password (write it down somewhere). Click **Complete Setup**
- 4. You are now enrolled and ready to begin.

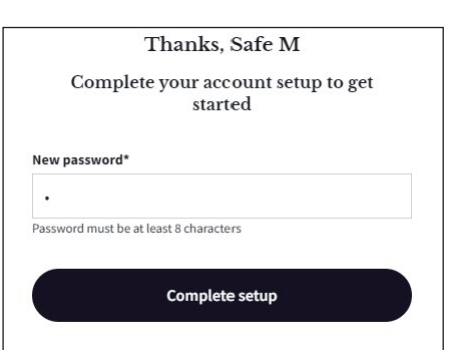

Click **Start Learning**.

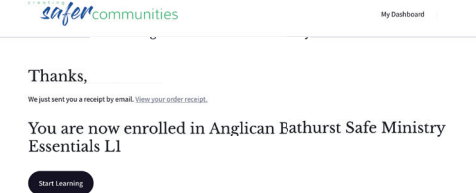

You are now in the course.

The menu bar (left of the screen) can be switched on or off using the 'arrows' located top right of the screen.

Once you have 100% completion remember to download your certificate.

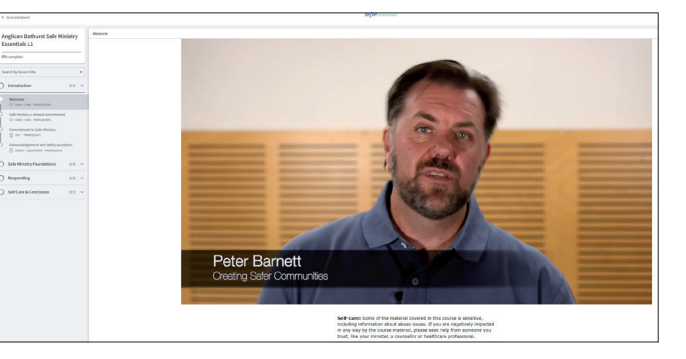

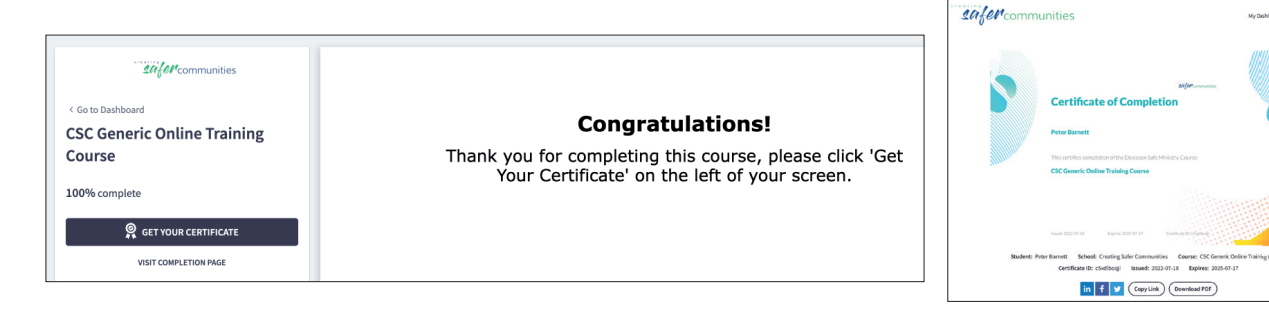